## Log into your faculty [OneTech](https://onetech.atu.edu/) account

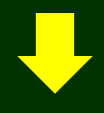

Click the Faculty Link

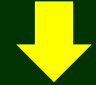

## At the Bottom of the Faculty Link section you will find the Violation From

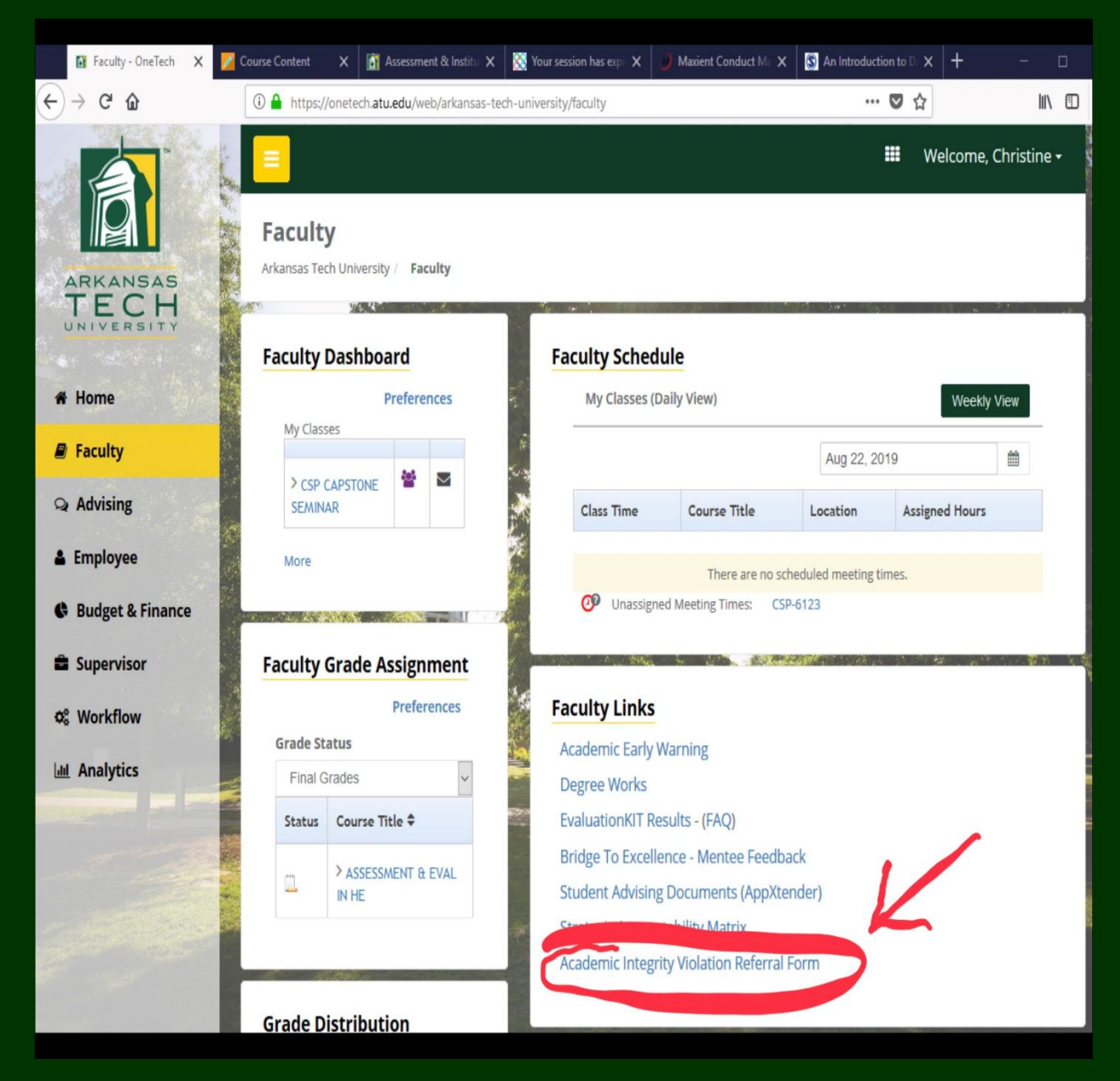